## **Скрипт удаления файлов старше N дней**

Опубликовано muff в Пт, 2015-03-06 19:08

Для бекапирования данных можно использовать как специализированное ПО, так и самописные скрипты.

В случае использования самописных скриптов, возникает необходимость периодически удалять архивы бекапов. Однако и этот процесс можно автоматизировать.

Попытаемся максимально приблизить условия к боевым.

Итак, имеется в наличии сервер, на котором в родительском каталоге (например, **/backup**) созданы подкаталоги, для хранения бекапов в зависимости от типа содержимого:

- конфигурации маршрутизаторов
- конфигурации коммутаторов
- конфигурации серверов
- данные с серверов
- т.д.

Логика написания скрипта состоит в следующем. В зависимости от типа содержимого, скорости устаревания данных, доступного дискового пространства и т.д, выбираем оптимальное время хранения бекапов в каталогах. После этого необходимо "пройтись" по каталогах и удалить все файлы, которые созданы более чем N дней назад.

Для поиска файлов, которые созданы более чем N дней назад, воспользуемся возможностями [утилиты find](http://muff.kiev.ua/content/poisk-v-freebsd) [1].

Допустим, необходимо найти в каталоге все файлы, созданные более 25 дней назад:

# **find /backup/jun -type f -mtime +25** /backup/jun/juniper.conf.gz\_20150209\_141842 /backup/jun/juniper.conf.gz\_20150209\_142441 /backup/jun/juniper.conf.gz\_20150209\_142733 /backup/jun/juniper.conf.gz\_20150209\_151936 /backup/jun/juniper.conf.gz\_20150209\_152555 /backup/jun/juniper.conf.gz\_20150209\_173457

 После поиска устаревших файлов, необходимо их удалить. Для этого можно использовать, например, такую конструкцию:

**find /backup/jun -type f -mtime +25 -exec rm -f {} \;**

Либо же такую:

**find /backup/jun -type f -mtime +25 -print0 | xargs -0 rm -f**

Воспользуемся вторым вариантом и добавим несколько переменных. В результате получаем примерно следующий скрипт:

**#!/bin/sh**# ???? ? ??????? ??????**FIND="/usr/bin/find"# Путь к утилите удаленияRM=" /bin/rm"# Путь к утилите xargsXARGS="/usr/bin/xargs" # Список каталогов с архивами бекаповPATH1="/backup/jun"PATH2="/backup/sw" # Время хранения файлов (в днях)TIME1="25"TIME2="60" # Перебираем каталоги и удаляем устаревшие бекапы \$FIND \$PATH1 -type f -mtime +\$TIME1 -print0 | \$XARGS -0 \$RM -f\$FIND \$PATH2 -type f mtime +\$TIME2 -print0 | \$XARGS -0 \$RM -f**

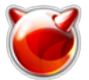

Назовем его, например, **remove\_old\_backups.sh** и запустим на выполнение:

# **sh /usr/local/etc/remove\_old\_backups.sh**

После этого проверим наличие файлов старше 25 дней в каталоге **/backup/jun**: # **find /backup/jun -type f -mtime +25**

Таких файлов не обнаружено. А вот, для примера, файлы старше 20 дней - присутствуют:

# **find /backup/jun -type f -mtime +20** /backup/jun/juniper.conf.gz\_20150210\_124853 /backup/jun/juniper.conf.gz\_20150212\_145222 /backup/jun/juniper.conf.gz\_20150212\_151451 /backup/jun/juniper.conf.gz\_20150212\_151608 /backup/jun/juniper.conf.gz\_20150213\_033623 /backup/jun/juniper.conf.gz\_20150213\_033643 /backup/jun/juniper.conf.gz\_20150213\_033751 /backup/jun/juniper.conf.gz\_20150213\_113431

Скрипт работает... Модифицируем под свои нужды и пользуемся.

По завершению редактирования, в целях безопасности, выставим необходимые права и разшешения (у меня файлы архивов пишутся от имени пользователя **proftpd**):

# **chown proftpd:proftpd /usr/local/etc/remove\_old\_backups.sh** # **chmod 700 /usr/local/etc/remove\_old\_backups.sh**

Ну и не забываем добавить ежедневный запуск скрипта в планировщик заданий:

# **echo '# Clear old backups' >> /etc/crontab** # **echo '2 6 \* \* \* proftpd /bin/sh /usr/local/etc/remove\_old\_backups.sh' >> /etc/crontab**

## **Источник (получено** *2025-03-13 20:43***):**

<http://muff.kiev.ua/content/skript-udaleniya-failov-starshe-n-dnei>

## **Ссылки:**

[1] http://muff.kiev.ua/content/poisk-v-freebsd